#### CLÁUDIA DA ROSA MUÑOZ

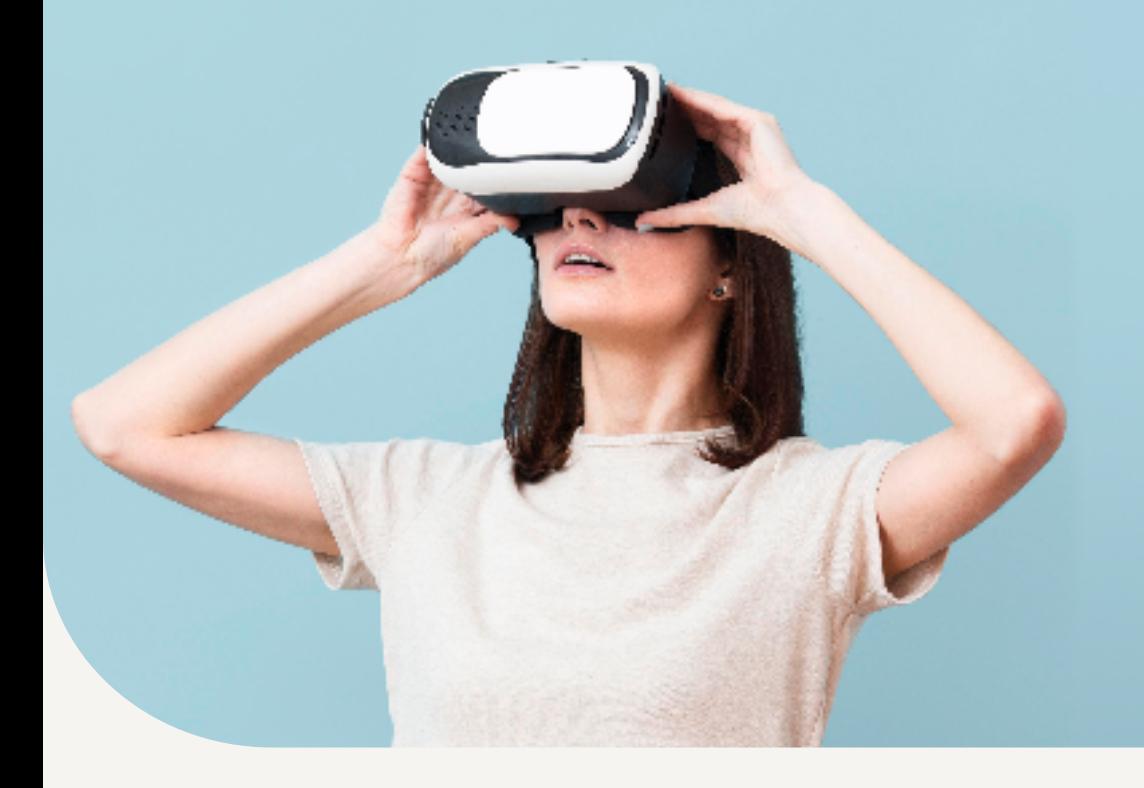

**TERAPIA DE EXPOSIÇÃO A PISTAS AMBIENTAIS PARA TRANSTORNO POR USO DE ÁLCOOL**

Manual prático do terapeuta

Hospital de Clínicas de Porto Alegre - HCPA/UFRGS Mestrado Profissional em Prevenção e Assistência em Saúde Mental e Transtornos Aditivos

### **TERAPIA DE EXPOSIÇÃO A PISTAS AMBIENTAIS PARA TRANSTORNO POR USO DE ÁLCOOL**

### Manual prático do terapeuta

Cláudia da Rosa Muñoz Felix Henrique Paim Kessler

> **HCPA** 2022

2022 - Cláudia da Rosa Muñoz e Felix Henrique Paim Kessler

Esta obra está disponível nos termos da licença Atribuição-NãoComercial- -CompartilhaIgual 4.0 Internacional (CC BY-NC-SA 4.0) de Creative Commons. De acordo com os termos desta licença, esta obra pode ser copiada, redistribuída e adaptada para fins não comerciais, desde que a nova obra seja publicada com a mesma licença Creative Commons, ou equivalente, e com a referência bibliográfica adequada.

Edição: Biblioteca FAMED/HCPA Projeto gráfico, capa e diagramação: EAB Editora Revisão: Araceli Pimentel Godinho Imagem da capa: Freepik - Freepik.com

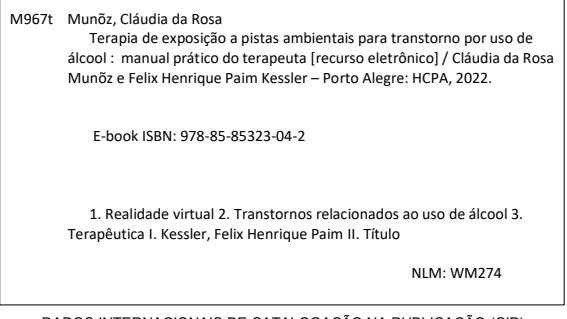

DADOS INTERNACIONAIS DE CATALOGAÇÃO NA PUBLICAÇÃO (CIP) (Bibliotecária Shirlei Galarça Salort – CRB10/1929)

2022 **HCPA** 

# **SUMÁRIO**

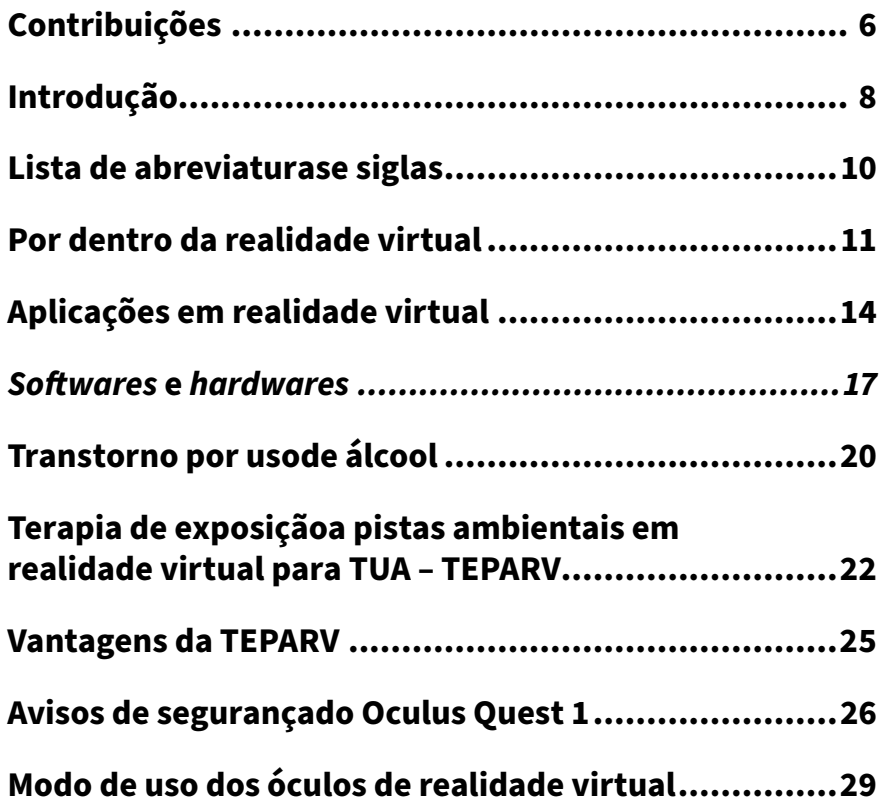

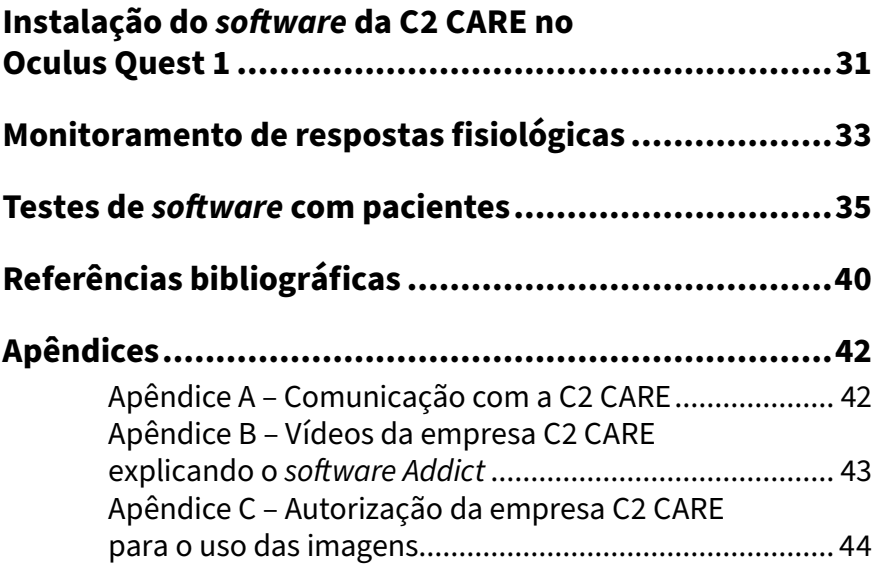

# <span id="page-5-0"></span>**CONTRIBUIÇÕES**

#### **Autora**

**Cláudia da Rosa Muñoz**: Médica pela Universidade Federal de Pelotas (Ufpel), Psiquiatra pela Fundação Universitária Mário Martins (FUMM), Especialista em Dependência Química pela Universidade Federal de São Paulo (Unifesp), Especialista em Terapias Comportamentais Contextuais e Terapia Comportamental Dialética pelo Centro de Estudos da Família e do Indivíduo (CEFI). Mestranda do Programa de Pós-Graduação do Hospital de Clínicas de Porto Alegre – Mestrado Profissional em Prevenção e Assistência em Saúde Mental e Transtornos Aditivos.

#### **Coautor**

**Felix Henrique Paim Kessler**: Médico psiquiatria, mestre e doutor em Psiquiatria e Ciências do Comportamento pela Universidade Federal do Rio Grande do Sul (UFRGS). Professor Adjunto do Departamento de Psiquiatria e Medicina Legal (UFRGS) e membro permanente da Pós-Graduação em Psiquiatria e Ciências do Comportamento (UFRGS).

Chefe do Serviço de Psiquiatria de Adições e Forense do Hospital de Clínicas de Porto Alegre (HCPA) e ex-Presidente do Centro de Estudos Luís Guedes (CELG).

#### **Colaboradores**

Felix Henrique Paim Kessler Empresa C2 CARE Marcos da Silveira Cima Mariana Paim Santos Rafael Piccin Torchelsen Carla Dalbosco Coordenação do Mestrado Profissional em Prevenção e Assistência em Saúde Mental e Transtornos Aditivos Biblioteca Famed do Hospital de Clínicas de Porto Alegre.

# <span id="page-7-0"></span>**INTRODUÇÃO**

A terapia de exposição a pistas ambientais é uma técnica promissora para vários transtornos mentais, inclusive para transtornos por uso de substâncias. Essa ciência, utilizada através da realidade virtual, vem alçando cada vez mais espaço entre os tratamentos mais tradicionais utilizados para diversas enfermidades, primordialmente para o tratamento do transtorno por uso de álcool, caracterizado por um quadro complexo de múltiplas recaídas e má adesão aos tratamentos convencionais.

> Imagem 1. Exemplo de imersão de paciente em ambiente controlado de Realidade Virtual

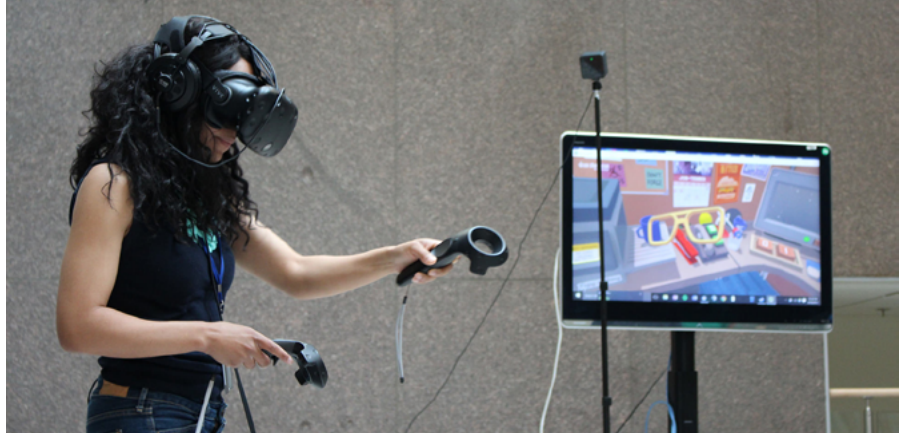

Fonte: National Institutes of Health (NIH) / Flickr.com - CC BY-NC 2.0

Amplamente pesquisada e implementada em vários países, inclusive nos Estados Unidos e no Canadá, que já dispõem de hospitais psiquiátricos com programas de realidade virtual utilizando a exposição a pistas ambientais aos pacientes, esta intervenção ainda mostra-se incipiente no contexto brasileiro.

Considerando essa realidade, este manual em formato de *e-book* visa apresentar dados recentes de pesquisas e *guidelines* sobre a técnica de exposição a pistas ambientais para transtorno por uso de álcool, e também demonstrar suas vantagens, *software* e *hardwares* usados na técnica, dispositivos de realidade virtual e modo de instalação do *software* escolhido para a pesquisa.

Esperamos que este *e-book*, produto do Mestrado Profissional em Prevenção e Assistência em Saúde Mental e Transtornos Aditivos do Hospital de Clínicas de Porto Alegre de um dos autores, possa auxiliar terapeutas, psiquiatras e psicólogos facilitando o uso da técnica, bem como ampliando o conhecimento sobre esta tecnologia e o uso deste recurso para o tratamento de pacientes.

## <span id="page-9-0"></span>**LISTA DE ABREVIATURAS E SIGLAS**

HMD - *Head Mounted Display*

- RV Realidade Virtual
- TCC Terapia Cognitivo-Comportamental

TEPARV - Terapia de Exposição a Pistas Ambientais em Realidade Virtual

TUA - Transtorno por uso de álcool

TUS - Transtorno por Uso de Substâncias

### <span id="page-10-0"></span>**POR DENTRO DA REALIDADE VIRTUAL**

O desenvolvimento tecnológico vem fazendo com que a realidade virtual (RV) seja cada vez mais acessível e de fácil uso. Além disso, com a ampliação do mercado de dispositivos, essa ferramenta tem estado mais disponível para o usuário, desde a grande indústria até para uso pessoal.

A RV promove uma relação interligada em três dimensões entre o computador e o cérebro humano, sendo o indivíduo uma interface que recebe sinais de um sistema computacional avançado em tempo real. Jaron Lanier inventou o termo "realidade virtual" na década de 1980, mas já na década de 1960 Ivan Sutherland construiu o primeiro capacete de RV. A RV teve sua primeira aplicação nos simuladores de voo na aviação norte-americana entre as décadas de 1950 e 1960.

O termo "imersão" relaciona-se à precisão do computador para gerar a ilusão de uma realidade diferente no indivíduo, pelo envio de estímulos ao cérebro. O termo "presença" refere-se ao senso de pertencimento, uma percepção mental e subjetiva de estar no ambiente virtual. "Navegação" relaciona-se à movimentação do usuário no cenário virtual.

Em termos práticos, para haver a conexão do computador com o cérebro, são necessários: um *software*, para definir os movimentos; e um *hardware*, para reconhecer o movimento dentro dos seis graus de liberdade – para frente/para trás, acima/abaixo, esquerda/direita, inclinação para cima/para baixo, angulação à esquerda/à direita e rotação à esquerda/à direita.

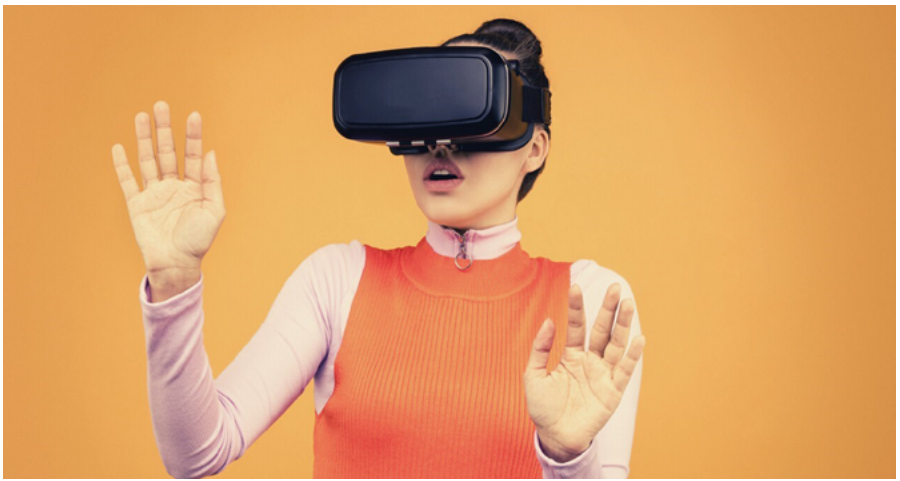

#### Figura 2. Óculos de Realidade Virtual - RV em uso

Fonte: www.canva.com - CC BY-NC 4.0

Existem inúmeros programas de *softwares* de realidade virtual nos mais variados campos e áreas de atuação, desde a indústria até a medicina. Dentre os dispositivos de RV, estão os *hardwares* que incluem luvas, controles manuais, óculos de realidade virtual, fones de ouvido, além de sensores corporais extremamente sensíveis capazes de captar com acurácia os movimentos do usuário.

Alguns aspectos importantes costumam ser empregados para avaliar a usabilidade de recursos computacionais: a facilidade de aprendizado, a facilidade de recordação relacionada à capacidade do usuário em recordar o modo de uso do sistema, a eficiência no uso, a

segurança no uso e a satisfação no uso. Esses critérios foram criados por Nielsen em 1993 e costumam ser usados para avaliar sistemas de tecnologia computacional.

# <span id="page-13-0"></span>**APLICAÇÕES EM REALIDADE VIRTUAL**

A RV tem sido amplamente usada nas mais variadas áreas, desde a arquitetura, a indústria até na medicina e nas demais ciências da saúde. O ensino através da RV apresenta um potencial desenvolvimento e ampliação com o uso de tecnologias. Algumas aplicações de RV na medicina e saúde incluem ensino de anatomia, simulação cirúrgica, monitoramento e seguimento de pacientes, psicoterapia virtual, planejamento de cirurgias cardíacas em RV, treinamento em saúde com diminuição de risco, personalização do ensino e da medicina.

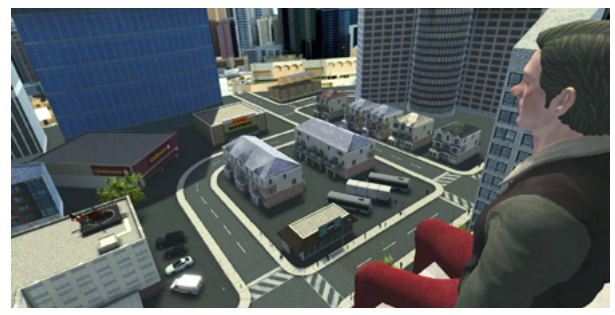

Figura 3. Captura de imagem do *software* da C2 CARE para tratamento de fobia de altura

Fonte: C2 CARE - Copyright

A reabilitação de pacientes mostra-se como uma área bastante avançada na qual a RV tem sido usada amplamente e com êxito. Pacientes portadores de sequelas de acidente vascular cerebral apresentam respostas significativas relacionadas à melhora de movimentos de membros superiores e inferiores quando submetidos a RV.

> Figuras 4. Captura de imagem do *software* da C2 CARE para tratamento de agorafobia

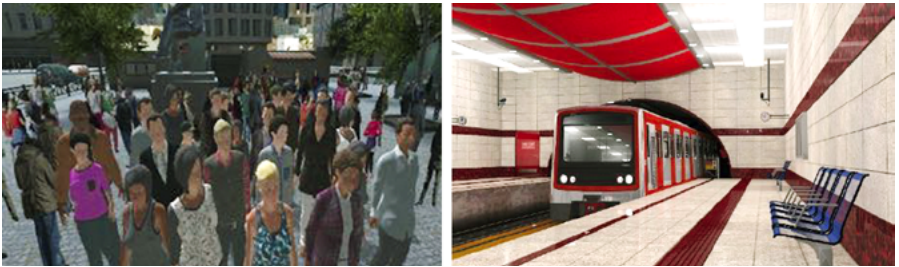

Fonte: C2 CARE - Copyright

O treinamento de profissionais da saúde em procedimentos como reanimação cardiorrespiratória, procedimentos cirúrgicos nas áreas da cirurgia torácica e da neurocirurgia, por exemplo, possibilita que o conhecimento seja transmitido completamente e que o profissional tenha acesso a um cenário virtual muito semelhante ao cenário real, podendo interagir e modificar o cenário conforme a necessidade.

A RV é uma ferramenta segura, entretanto, pacientes com epilepsia ou pacientes com menos de quatro anos de idade não têm indicação de submissão à técnica. Associada à TCC, a RV tem sido usada para o tratamento de várias enfermidades psiquiátricas, tais como: fobia social, fobias comuns, tratamento de ansiedade, estresse pós-traumático, psicoses, transtorno por uso de substâncias (TUS) e transtornos alimentares.

#### Figura 5. Captura de imagem do *software* da C2 CARE para tratamento de transtornos alimentares

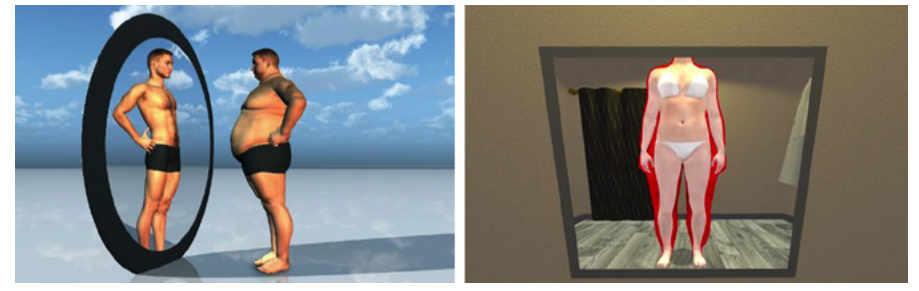

Fonte: C2 CARE - Copyright Figura 6. Captura de imagem do *software* da C2 CARE para tratamento de fobia comum (insetos)

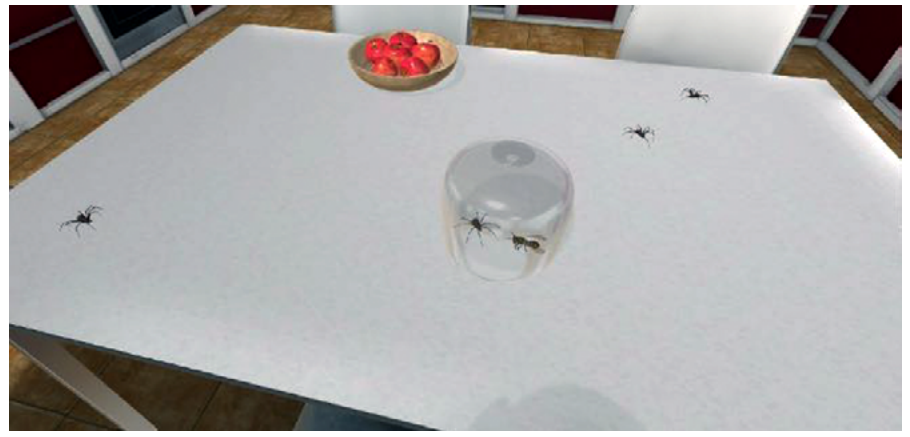

Fonte: C2 CARE - Copyright

### <span id="page-16-0"></span>*SOFTWARES* **E** *HARDWARES*

No mundo dos *softwares* de RV, há diversas empresas criadoras de programas com tecnologia avançada, de aplicabilidade para uma infinidade de áreas. No que concerne à saúde mental, empresas como a francesa C2 Care apresentam catálogo robusto de programas desenvolvidos para tratamento de enfermidades – como fobia social, fobias comuns, transtorno por uso de substâncias, transtornos alimentares –, possibilitando ao paciente rapidez na diminuição dos sintomas em ambiente seguro e controlado por psicoterapeuta.

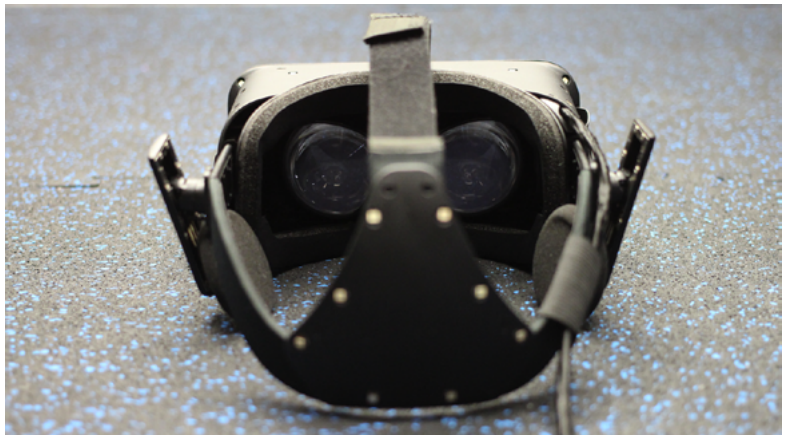

Figura 7. Vista traseira do *Head Mounted Display* com telas e fones

Fonte: Maurizio Pesce / Flickr.com - CC BY-NC 2.0

HMD (*Head Mounted Display*) é o dispositivo *hardware* que permite que o usuário seja inserido em cenário virtual. Existem várias marcas de óculos de realidade virtual no mercado atualmente, Facebook (com os Oculus Quest 1, 2 e Rift), Samsung (com o Samsung Gear VR), Sony (com o PlayStation VR) são as empresas de maior crescimento nesta área em domínio de vendas e em qualidade de tecnologia utilizada, mas também há outros dispositivos, como o Mibox da Xiaomi, que também apresenta uma qualidade de tecnologia interessante e custo atraente comparativamente aos demais fabricantes. A gigante Apple vem desenvolvendo um dispositivo com previsão de lançamento para 2023.

Figura 8. Pessoas usando óculos de RV e comandos manuais, em imersão em ambiente virtual

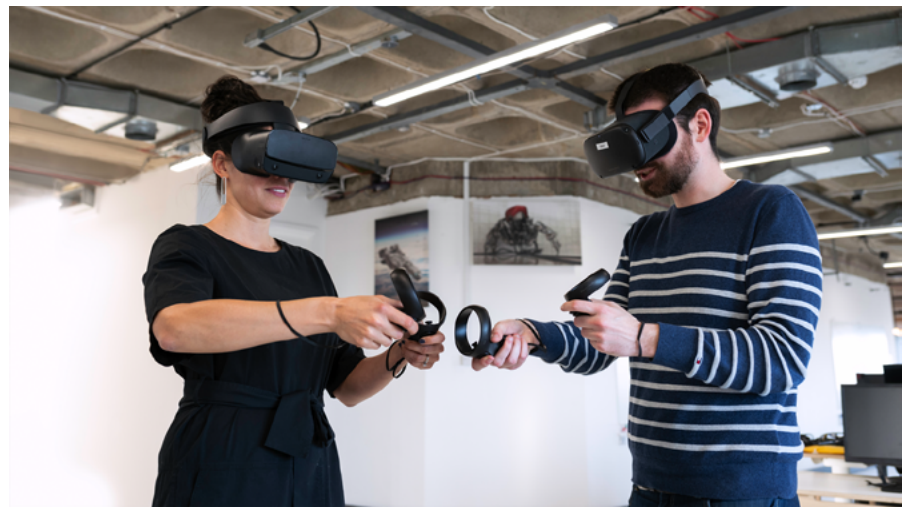

Fonte: This is Engineering / Flickr.com - CC BY-NC 2.0

O usuário fica totalmente inserido e imerso no cenário virtual, visto que não há como enxergar o mundo real quando em uso dos óculos de RV. Além disso, o usuário pode se movimentar, e esses movimentos são captados por rastreadores inseridos nos óculos e pelos controles manuais. O senso de presença fica maior quanto maior for o número de controles e sensores capazes de promover ao usuário um pertencimento ao mundo virtual, podendo, inclusive, gerar sensação tátil e geração de força no usuário.

## <span id="page-19-0"></span>**TRANSTORNO POR USO DE ÁLCOOL**

O transtorno por uso de álcool (TUA) é uma enfermidade bastante prevalente em todo o mundo e contribui de forma potente para o aumento da morbimortalidade, consolidando-se como um importante problema de saúde pública. Há clara relação entre o transtorno por uso de álcool e o aumento de condutas de risco, problemas de saúde, sexo desprotegido, comportamento impulsivo, problemas sociais e psicológicos.

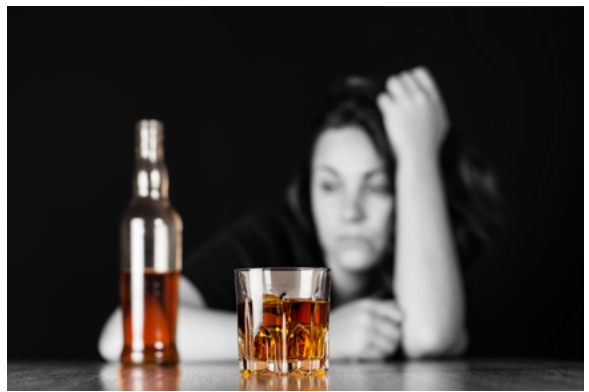

#### Figura 9. Tomada de decisão em relação ao álcool

Fonte: BillionPhotos/ Billionphotos - Freepik.com

Dados alarmantes relacionados à morbimortalidade associada ao TUA indicam a necessidade crescente de políticas de prevenção robustas a fim de reduzir esse índice. O TUA causa grandes custos ao sistema de saúde, relacionados ao número de internações psiquiátricas, má adesão do paciente ao tratamento, recorrentes episódios de recaída, além de deterioro e prejuízo importantes ao indivíduo e à sua família.

## <span id="page-21-0"></span>**TERAPIA DE EXPOSIÇÃO A PISTAS AMBIENTAIS EM REALIDADE VIRTUAL PARA TUA – TEPARV**

Este manual de instruções para o uso da realidade virtual em pacientes com transtorno por uso de álcool foi desenvolvido para ser usado pelos profissionais da saúde (psiquiatras e psicólogos) em pacientes ambulatoriais e sob regime de internação psiquiátrica. É importante que o terapeuta tenha conhecimento em técnicas comportamentais e manejo de fissura, visto que alguns *softwares* de realidade virtual não apresentam técnicas de *mindfulness* e regulação emocional.

A TEPARV (Terapia de Exposição a Pistas Ambientais em Realidade Virtual) pode ser utilizada para o tratamento de pacientes com transtorno por uso de álcool. Consiste na exposição em ambiente virtual de pistas relacionadas ao álcool, cenários virtuais nos quais aparecem personagens ingerindo álcool em bares, restaurantes e festas.

A fissura é o desejo urgente de usar substância e pode contemplar tanto uma percepção física quanto psicológica; as pistas ambientais provocam uma resposta fisiológica preparatória do indivíduo para os efeitos do álcool. Alterações neurofisiológicas e ação dopaminérgica promovem maior impulso e beber compulsivo.

Figura 10. Imagem para elucidar a evitação do uso de álcool em ambiente virtual

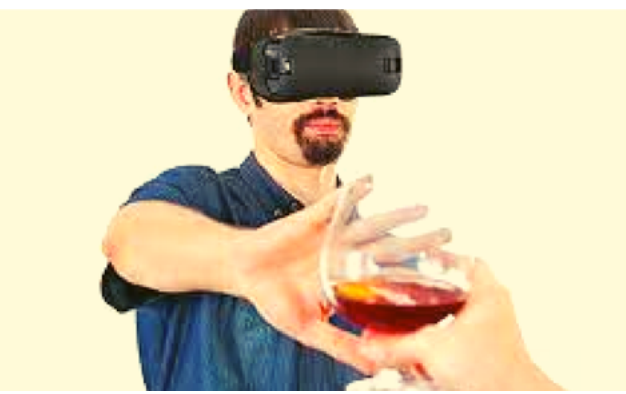

Fonte: C2 CARE / Copyright

A exposição desses cenários ao paciente com problemas relacionados ao álcool aumenta a vontade do indivíduo em usar a substância, podendo promover a dessensibilização da fissura gradualmente. Nos cenários virtuais, é possível que o indivíduo escolha entre servir ou não servir um copo com bebida alcoólica. O terapeuta pode escolher o cenário virtual e o tipo de bebida alcoólica conforme a história do paciente. O ambiente controlado permite ao profissional fazer um trabalho gradual, conforme a evolução do paciente. Cenários com contextos sociais nos quais há ingesta de álcool promovem mais vontade de beber no usuário. A TEPARV permite que o usuário não seja exposto a uma pista real, como, por exemplo, uma garrafa de bebida alcoólica ou dinheiro; as conexões neuronais associadas à fissura em ambiente virtual ocorrem, e o terapeuta pode trabalhar com os pensamentos automáticos e emoções do paciente.

Durante a sessão, o profissional utiliza técnicas e orientações provenientes da terapia cognitivo-comportamental (TCC) para ajudar o paciente a manter-se abstinente, regular as emoções e respostas fisiológicas associadas ao beber, podendo ser usadas também técnicas de *Mindfulness* para regulação emocional. A exposição sistemática a pistas ambientais promove a extinção do comportamento aditivo, possibilitando que o paciente opte por manter-se em abstinência no ambiente virtual e mantenha essa conduta em ambiente real. O desejo de beber dura cerca de 20 minutos; desta forma, o paciente fica em ambiente virtual até a fissura acabar e ele estabilizar, para então a sessão ser finalizada.

Figura 11. Cenários virtuais do *software* C2 Addict para TUA

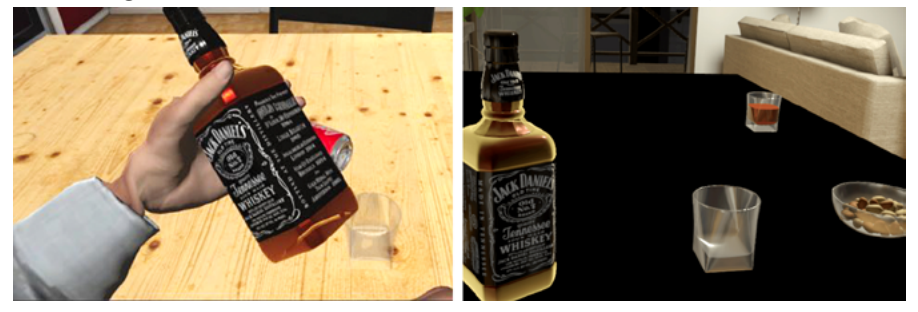

Fonte: C2 CARE / Copyright

### <span id="page-24-0"></span>**VANTAGENS DA TEPARV**

A TEPARV é uma técnica terapêutica que apresenta múltiplas funcionalidades e aplicações para vários transtornos mentais, entre suas vantagens estão:

- 1. Aprendizagem e mobilidade.
- 2. Facilidade de acesso.
- 3. Bom custo-benefício em relação a consultas terapêuticas usuais.
- 4. Possibilidade de uso em maior frequência em locais como consultório, hospital, para uso domiciliar do próprio paciente.
- 5. Eficiência em relação a benefícios.
- 6. Rapidez do processo terapêutico.
- 7. Controle do terapeuta.
- 8. Ambiente seguro e confidencial para o paciente.
- 9. Melhora da adesão ao tratamento.

## <span id="page-25-0"></span>**AVISOS DE SEGURANÇA DO OCULUS QUEST 1**

Durante o estudo-piloto realizado em 2021 e 2022 com um grupo de pacientes com transtorno por uso de álcool em regime de internação psiquiátrica, foi utilizado o Oculus Quest 1. Na sequência, constam informações sobre esse dispositivo.

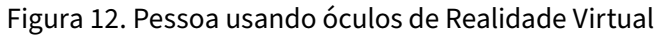

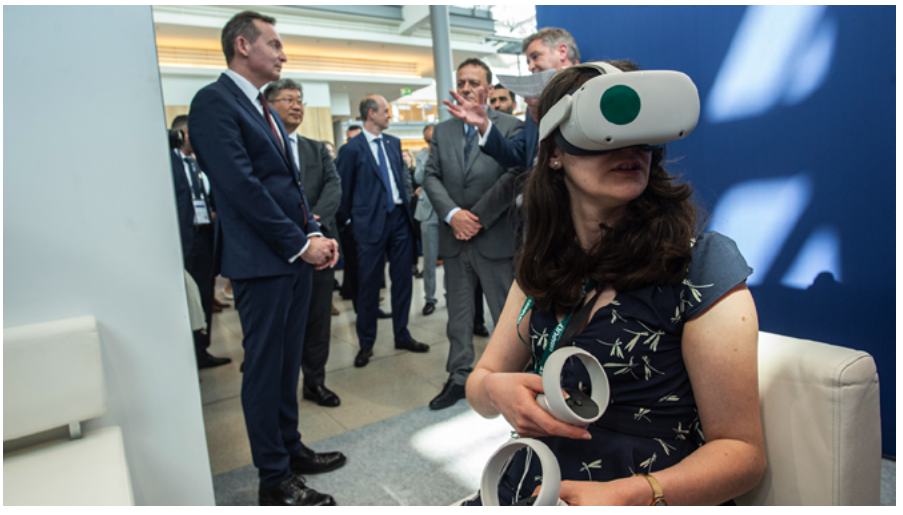

Fonte: International Transport Forum's 2022 / Flickr.com - CC BY-NC 2.0

- Leia e siga todas as instruções de configuração e operação fornecidas com o Oculus Quest 1. O Oculus Quest 1 deve ser ajustado para cada usuário individualmente e calibrado usando o *software* de configuração (se disponível) antes de iniciar a sessão de RV. Não seguir essa instrução pode aumentar o risco de desconforto;
- Recomenda-se que se evite o uso do Oculus Quest 1 e do *software* de RV se o usuário for idoso, apresentar sintomas de visão binocular, problemas cardíacos, sintomas psiquiátricos graves como alucinações, delírios, ideação suicida, e clínicos como tontura e outras alterações em equilíbrio. Pacientes com epilepsia e tontura grave devem evitar o uso da RV, visto que a sessão de RV pode promover ataque epiléptico ou piora da tontura para pacientes com histórico prévio de convulsões;
- Recomenda-se evitar o uso da RV em pacientes com menos de 13 anos de idade, em virtude de possíveis alterações em equilíbrio;
- Use a RV somente em ambiente seguro e protegido. Para isso, o paciente deve estar sentado durante a sessão e deve-se certificar que o paciente não esteja próximo a pessoas, escadas, objetos que possa atingir durante o uso da RV;
- Certifique-se de que o Oculus Quest 1 esteja nivelado e confortavelmente preso à cabeça do paciente, e que ele esteja vendo o cenário virtual de maneira nítida;
- Evite usar a RV em pacientes que estejam com privação de sono e cansados ou em pacientes com enxaqueca, ansiedade e sob uso de substâncias;
- Caso haja algum desconforto, oriente o paciente a fazer pausas de 10 minutos a cada 30 minutos de sessão;
- Retire o dispositivo se sentir que ele está esquentando;
- Evite usar o dispositivo com o som alto em virtude de possíveis danos à audição quando o nível de volume é alto;
- Pare a sessão caso o paciente apresente algum dos seguintes sintomas: convulsão, alteração de consciência, movimentos involuntários, tontura, falta de equilíbrio, alteração de coordenação motora, visão borrada, desorientação, náusea, sudorese excessiva, dor se cabeça, sonolência, fadiga;
- Evite que o paciente faça uso prolongado da RV, pois podem ocorrer também dores musculares e articulares;
- *Cybersickness* é uma possível limitação associada ao uso da RV, manifestada por náusea, cefaleia, desorientação, entre outros sintomas. Caso esse quadro ocorra, recomenda-se suspender a sessão e fazer agendamento para outro dia. É muito importante que o terapeuta explique ao paciente sobre isso antes da sessão.

# <span id="page-28-0"></span>**MODO DE USO DOS ÓCULOS DE REALIDADE VIRTUAL**

- Posicione a alça principal de modo que a volta da alça fique por cima. Depois, insira cada ponta da alça principal pela volta da alça do Oculus Quest 1 e use o velcro para apertar cada ponta.
- Deslize a ponta da alça de cima pelo buraco na alça principal e use o velcro para apertá-la.
- Aperte o Oculus Quest 1 com as alças e coloque-o confortavelmente sobre a cabeça do paciente.
- Ajuste o tamanho da alça da cabeça e da alça principal.
- Posicione os controladores de toque nas mãos do paciente.
- A tela inicial do Oculus é o ponto inicial para acessar as aplicações.
- Leia e siga as instruções na tela do Oculus Quest 1.
- Certifique-se de que o dispositivo esteja conectado corretamente ao *software* de realidade virtual.
- Certifique-se de que a bateria do dispositivo esteja totalmente carregada, para evitar que a sessão seja interrompida.
- O dispositivo pode ficar quente ao toque se for usado por um longo período. Caso isso ocorra, recomenda-se aguardar o dispositivo esfriar para novo uso.

Em função da pandemia de Covid-19, cuidados em relação à sessão de RV devem ser tomados. A limpeza dos óculos e o uso de álcool gel pelo paciente e psicoterapeuta são necessários. Além disso, o uso de máscara pelo paciente pode prejudicar a visualização do cenário virtual, entretanto o profissional que acompanha o paciente deve usar máscara e, após auxiliar o paciente na colocação dos óculos, deve manter distanciamento. O paciente pode escolher retirar a máscara para melhorar a visualização do cenário durante a sessão e evitar que os óculos fiquem embaçados, colocando a máscara após o término da atividade.

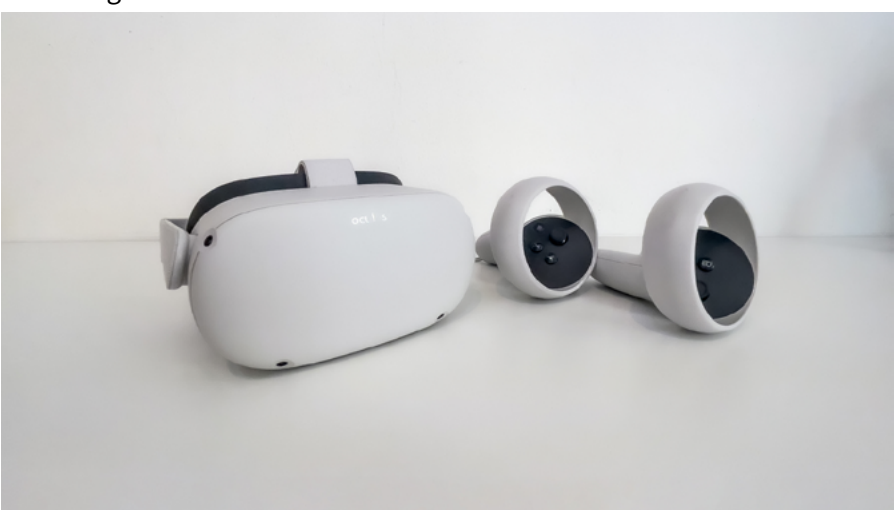

Imagem 13. Óculos de Realidade Virtual com controles manuais

Fonte: Maximilian Prandstätter / Flickr.com - CC BY-NC 2.0

# <span id="page-30-0"></span>**INSTALAÇÃO DO** *SOFTWARE* **DA C2 CARE NO OCULUS QUEST 1**

- 1. Crie uma conta na página <https://secure.oculus.com/sign-up/>ou conecte-se em sua conta Oculus e configure seu dispositivo através do seu celular e do aplicativo Oculus, seguindo as etapas conforme explicitado em [https://support.oculus.com/quest/.](https://support.oculus.com/quest/)
- 2. Em seu computador ou pelo aplicativo Oculus, ative o modo *developer* no seu Oculus.
- 3. Entre em [https://dashboard.oculus.com/.](https://dashboard.oculus.com/)
- 4. Clique em *manage* e *create a new organization*.
- 5. Clique em *submit*.
- 6. Instale arquivos APK no Oculus Quest.
- 7. Faça o *download* do *software* VRsideloader e arquivos APK no *link* <https://media.c2.care/app/last/quest.zip>(este processo pode levar algum tempo).
- 8. Faça o *unzip* dos arquivos.
- 9. Conecte seu dispositivo com seu computador através de um cabo USB-C (tipo C/3.1).
- 10. Coloque seu Oculus Quest.
- 11. Clique em OK em seu dispositivo para poder fazer o *download* do arquivo em seu Oculus Quest.
- 12. Abra o *software* VRsideloader.
- 13. Transfira o arquivo APK e aguarde até ocorrer toda a transferência.
- 14. Após completar a instalação, desconecte seu dispositivo do computador.
- 15. Vá até a biblioteca do seu Oculus Quest e até *Unknown sources* para abrir os arquivos.
- 16. Faça *login* em sua conta no site myc2care/login, conecte seu Oculus Quest ao computador e entre no arquivo *addict*. Lá você poderá escolher características do ambiente virtual: cenário, tipo de bebida alcoólica, entre outras.

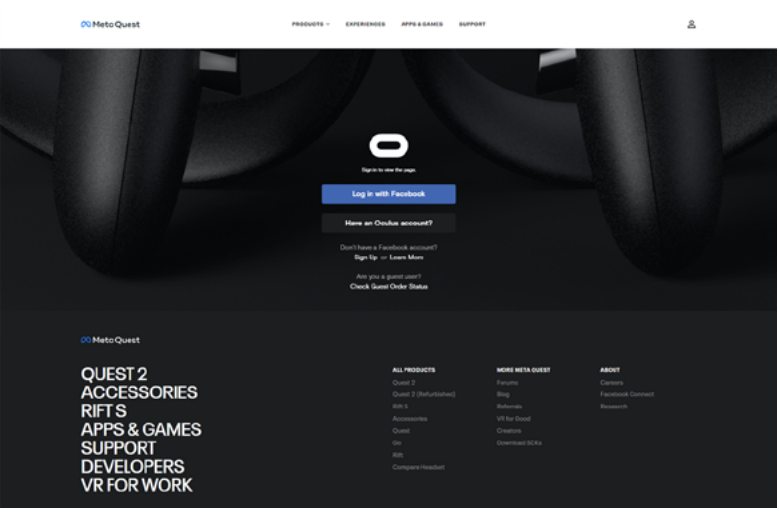

Imagem 14. Tela de login do site oculus.com

Fonte: https://auth.oculus.com/login/

### <span id="page-32-0"></span>**MONITORAMENTO DE RESPOSTAS FISIOLÓGICAS**

A sessão de TEPARV pode durar aproximadamente de 20 a 30 minutos. A exposição do paciente a contextos sociais virtuais que simulam bares e restaurantes promoverá fissura, podendo ocorrer alterações fisiológicas durante a técnica.

Aumento da frequência cardíaca e da pressão arterial podem ocorrer principalmente se o paciente sentir forte desejo de usar álcool ao ver os cenários virtuais. O nível de estresse também pode ter alteração quando associado a aumento da ansiedade, como também ondas de calor e alterações em frequência respiratória.

Para tanto, torna-se interessante o uso de dispositivos durante a sessão para monitoramento dessas respostas fisiológicas. Atualmente, existe uma gama de dispositivos, como os relógios que monitoram sinais vitais, saturação de oxigênio, nível de estresse, entre outros fatores.

#### Imagem 15. Uso de aparelhos "vestíveis" como *smartwatch* no monitoramento de sinais vitais

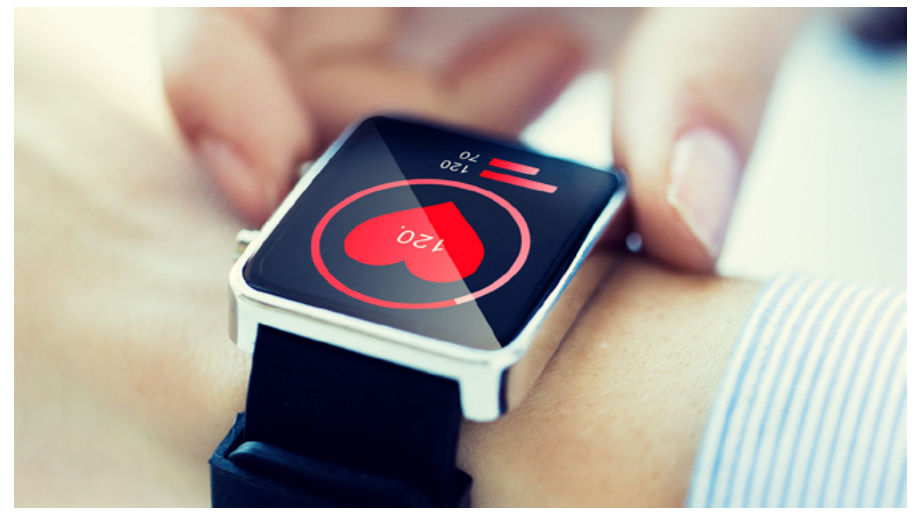

Fonte: Rashad Solomon / Flickr.com - CC BY-NC 2.0

Para melhor compreensão dessas alterações, sugere-se monitorar o paciente durante a TEPARV a fim de aprimorar o entendimento sobre as respostas psíquicas e físicas decorrentes da exposição do paciente a cenários virtuais que contêm gatilhos relacionados ao álcool.

Algumas variáveis podem apresentar alteração quando o paciente é submetido à TEPARV: o aumento da frequência cardíaca pode ocorrer em função do desencadeamento de fissura, bem como o surgimento de sintomas ansiosos associados à fissura.

### <span id="page-34-0"></span>**TESTES DE** *SOFTWARE* **COM PACIENTES**

Os participantes selecionados foram convidados a participarem do teste e receberam o TCLE, além disso, foram orientados sobre a técnica TEPARV e possíveis dúvidas foram esclarecidas no setor de internação da Psiquiatria de Adições do HCPA, no qual o paciente se encontrava. Após a avaliação de elegibilidade através do instrumento ASSIST, foi agendada a sessão de TEPARV e o TCLE foi assinado pelo participante.

Foi incluída a versão brasileira do *Alcohol Craving Questionnaire - Short Form – Revised* (ACQ-SFR), aplicada pela pesquisadora no paciente imediatamente antes do uso do software de RV e após o término do uso do programa. O intuito do uso deste questionário consistiu em avaliar o comportamento relacionado ao álcool e a fissura. Este instrumento é composto por 12 questões para verificar a fissura de álcool. Cada pergunta contém uma pontuação que vai de 1 a 7. 1 correspondendo a discordo completamente, e 7 correspondendo a concordo completamente, estando as pontuações iguais ou próximas a 7 mais relacionadas à fissura por álcool. A sessão de TEPARV foi realizada após o paciente responder ao questionário (ACQ-SFR).

Terapia de exposição a pistas ambientais para transtorno por uso de álcool: manual prático do terapeuta

A aplicação prática do *software* da C2 CARE com o uso dos óculos de RV Oculus Quest 1 foi realizada através do teste de *software* com pacientes. Os pacientes colocaram os óculos de RV, que são conectados a dois controles que o paciente segurou no ambiente real e que foram suas mãos no ambiente virtual. Durante a sessão de TEPARV, os pacientes foram apresentados ao cenário de um apartamento, no qual o paciente poderia se deslocar ou ficar sentado e visualizar uma garrafa de bebida alcoólica e um copo sob a mesa, com o objetivo de exploração do ambiente. O tipo de bebida alcoólica foi escolhido a partir da bebida alcoólica usada pelo paciente e ele pode encher o copo com a bebida, pegar o copo com a mão, através dos controles manuais.

Utilizou-se também o questionário *Slater-Usoh-Steed Questionnaire*  (SUS) após a sessão de TEPARV, a fim de avaliar o senso de presença do paciente em ambiente virtual durante a técnica. Este instrumento é constituído por 6 perguntas que verificam se o paciente tem a sensação de estar no ambiente virtual, permitindo avaliar qualidade e resolução do cenário virtual, conexão e interatividade. As perguntas têm pontuação de 1 a 7, sendo a pontuação máxima relacionada ao maior senso de presença.

Além disso, utilizou-se as escalas clínicas abreviadas de depressão e ansiedade, para o rastreio de episódio depressivo maior e de transtorno de ansiedade, *Patient Health Questionnaire-9* (PHQ-9) e *General Anxiety Disorder*(GAD7), respectivamente. Elas foram realizadas antes e depois da sessão.

Os pacientes usaram um *smartwatch* durante a sessão para o monitoramento de respostas fisiológicas associadas ao aparecimento do cenário virtual contendo imagens de bebidas alcoólicas. As respostas fisiológicas avaliadas com a utilização do *smartwatch* foram frequência cardíaca e pressão arterial. Segundo a Sociedade Brasileira de Cardiologia, consideram-se como valores dentro da normalidade a pressão arterial menor ou igual a 130 x 85 mmHg, a frequência cardíaca entre 50 e 100 batimentos por minuto.

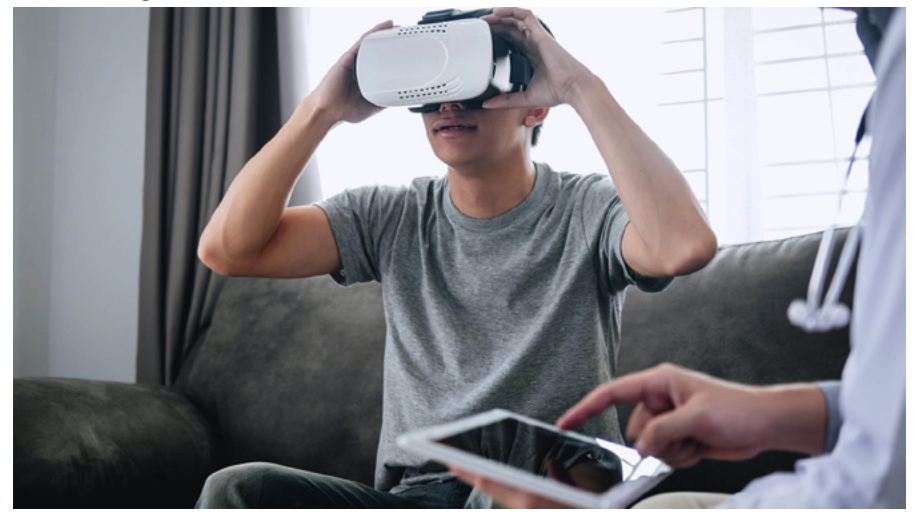

Imagem 16. Uso dos óculos de RV durante sessão de TEPARV

Fonte: C2 CARE / Copyright

A experiência da RV incluiu equipamentos tecnológicos como um notebook e os óculos de RV Oculus Quest 1 conectados ao *notebook* através de cabo USB tipo 3.1. Os cenários virtuais foram desenvolvidos pela empresa C2 CARE, nos quais o paciente interagiu com garrafas de bebidas alcoólicas em um ambiente virtual de um apartamento no qual aparecia uma mesa, uma sala de estar e uma sacada. Durante a sessão, o paciente poderia experimentar a sensação de fissura ao visualizar o cenário associado ao álcool. Caso ocorressem efeitos indesejáveis associados à RV como tontura, cefaleia e náusea, a sessão seria interrompida e reagendada para outro dia, entretanto nenhum dos participantes apresentou estes sintomas, sendo possível a execução da sessão.

Os três primeiros pacientes fizeram a sessão em salas de atendimento dentro da unidade e os quatro pacientes restantes foram submetidos à sessão em seus quartos. Os pacientes foram convidados a sentarem-se na frente de uma mesa na qual se encontrava um *notebook* conectado por um cabo ao Oculus Quest 1. Após isso, o *notebook* foi roteado com a internet do celular da mestranda e o site da C2 CARE foi acessado, mais especificamente a área "*My C2 CARE*", para dar início ao uso do software. Ao entrar no ambiente C2 *Addict*, foi selecionado o cenário disponível para o Oculus Quest 1, visto que alguns ambientes não estavam disponíveis para este dispositivo. O cenário escolhido foi "*Alcohol in a Apartment (night)*".

Algumas limitações necessitam ser consideradas em relação à TEPARV como o custo dos óculos de RV e do software usados para a sessão. Acredita-se que com o surgimento progressivo de mais opções de óculos o valor para a compra de um dispositivo destes acabe por reduzir em função de opções de marcas concorrentes. Atualmente, o custo médio de um Oculus Quest é de R\$ 3.750 reais, o que ainda se torna um valor bastante expressivo. Em relação ao *software* de RV há necessidade de gráficos e imagens de boa definição e com boa qualidade de resolução, desta forma, o valor de licença para uso do programa também é economicamente alto, podendo aí dificultar a ampliação do uso e divulgação da TEPARV.

Em relação aos resultados, denota-se que nenhum dos sete pacientes desenvolveu fissura ao longo da sessão de TEPARV realizada no serviço de Psiquiatria de Adições em pacientes em regime de internação hospitalar no HCPA. Algumas questões relacionadas ao não desenvolvimento da fissura podem estar associadas ao tempo de sessão (20 minutos) e ao fato de somente uma sessão de TEPARV ter sido realizada. Além disso, o não conhecimento de alguns dos participantes do teste de *software* sobre RV pode ter dificultado o

entendimento do processo, explicado previamente à sessão de TE-PARV, como também à dificuldade de imersão em ambiente virtual e desenvolvimento de fissura. Em função disso, uma sugestão para os próximos manuais é a realização de testagem cognitiva prévia à seleção dos candidatos à sessão.

# <span id="page-39-0"></span>**REFERÊNCIAS BIBLIOGRÁFICAS**

BYRNE, S. P. *et al*. Cue Exposure Therapy for Alcohol Use Disorders: What Can Be Learned from Exposure Therapy for Anxiety Disorders? **Substance Use and Misuse**, London, v. 54, n. 12, 2019. Disponível em: [https://doi.org/10.1080/10826084.2019.1618328.](https://doi.org/10.1080/10826084.2019.1618328) Acesso em: 28 jul. 2022

C2 CARE. **White Paper**: Virtual Reality in Mental Health Care. Sanary-sur-Mer: C2 Care, [20??]. 25 p.

CHEN, X. J. *et al.* Mindfulness-based relapse prevention combined with virtual reality cue exposure for methamphetamine use disorder: study protocol for a randomized controlled trial.

**Contemporary Clinical Trials**, Chicago, v. 70, p. 99-105, 2018. Disponível em: [https://doi.org/10.1016/j.cct.2018.04.006.](https://doi.org/10.1016/j.cct.2018.04.006) Acesso em: 28 jul. 2022

CHIAMULERA, C. *et al.* Virtual reality for neuroarchitecture: Cue reactivity in built spaces frontiers in Psychology. **Frontiers in Psychology**, Lausanne, 13 Feb. 2017. Disponível em: <https://doi.org/10.3389/fpsyg.2017.00185>. Acesso em: 28 jul. 2022

COOPER, R. **Diagnostic and statistical manual of mental disorders (DSM)**. Toronto: Knowledge Organization, 2017.

GHIŢĂ, A. *et al.* Identifying triggers of alcohol craving to develop effective virtual environments for cue exposure therapy. **Frontiers in Psychology**, Lausanne, v. 10, p. 74, Jan. 2019. Disponível em: <https://doi.org/10.3389/fpsyg.2019.00074>. Acesso em: 28 jul. 2022

HERNÁNDEZ-SERRANO, O. *et al.* Predictors of Changes in Alcohol Craving Levels during a Virtual Reality Cue Exposure Treatment among Patients with Alcohol Use Disorder. **Journal of Clinical Medicine**, Basel, v. 9, n. 9, 2020. Disponível em: <https://doi.org/10.3390/jcm9093018>. Acesso em: 28 jul. 2022

LARANJEIRA, R. *et al.* **II Levantamento Nacional de Álcool e Drogas (LENAD) 2012**. São Paulo: Instituto Nacional de Ciência e Tecnologia para Políticas Públicas de Álcool e Outras Drogas, 2014.

SEGAWA, T. *et al.* Virtual Reality (VR) in Assessment and Treatment of Addictive Disorders: A Systematic Review. **Frontiers in Neuroscience**, v. 13, p. 1409, 2020. Disponível em: [https://doi.org/10.3389/fnins.2019.01409.](https://doi.org/10.3389/fnins.2019.01409) Acesso em: 28 jul. 2022

TORI, R.; KIRNER, C.; SISCOUTTO, R. **Fundamentos e tecnologia de realidade virtual e aumentada**. Porto Alegre: SBC, 2006.

<span id="page-41-0"></span>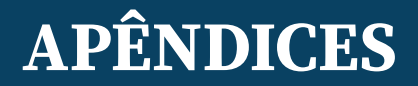

#### **Apêndice A – Comunicação com a C2 CARE**

Hello Mrs MUNOZ,

Yes you can use our manual to do yours, however we need a copy of your manual for review.

Best regards

Collomp Océane

 $T: +33619267316$ 

A : 101 Avenue Desmazures, 83110 Sanarysur-Mer

W: www.c2.care e: oceane@c2.care

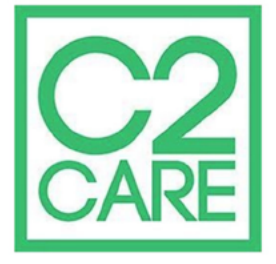

Dear Mrs MUNOZ,

Following your email, you can find pictures directly in our demo version on the website MyC2care.

Just need to connect you on your account.

Best regards.

Collomp Océane

 $T: +33619267316$ 

A : 101 Avenue Desmazures, 83110 Sanarysur-Mer

W: www.c2.care e: oceane@c2.care

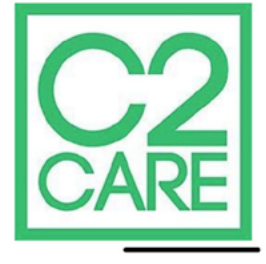

#### <span id="page-42-0"></span>**Apêndice B – Vídeos da empresa C2 CARE explicando o** *software Addict*

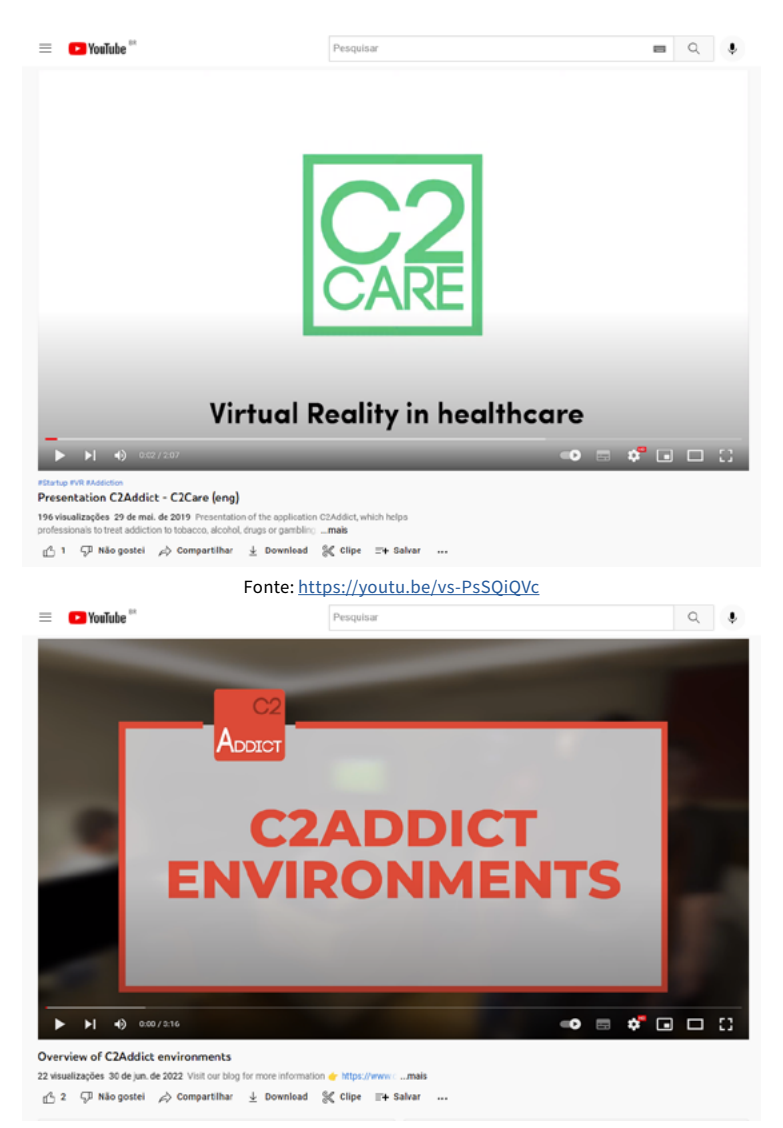

Fonte: <https://youtu.be/fM2g5rG8Fu0>

#### <span id="page-43-0"></span>**Apêndice C – Autorização da empresa C2 CARE para o uso das imagens**

C2CARE 101 Avenue Demazures 83 110 SANARY SUR MER **FRANCE** 

> Claudia DA ROSA MUNOZ Hospital de clinicas Porto Alegre

Made on July 20th, in Sanary-Sur-Mer

Object : Authorization on using C2Care pictures

C2Care allows Mrs Claudia DA ROSA MUNOZ to use C2Care images and pictures from the software and the website for her work. Mrs DA ROSA MUNOZ can use screenshots she made out of the software feedback or the one that she can find through various documents made by C2Care or via our website, for free.

> Romain Streichemberger C2CARE CEO

Ber

Fonte: Autora

Manual desenvolvido como produto do Mestrado Profissional em Prevenção e Assistência em Saúde Mental e Transtornos Aditivos do Hospital de Clínicas de Porto Alegre - HCPA/UFRGS.

![](_page_44_Picture_1.jpeg)

![](_page_44_Picture_2.jpeg)